## No Proprietary Hardware Needed

ClearMatch<sup>(8)</sup> is a software system that uses patented technology to colour correct, or normalizes pictures acquired with any digital camera capable of taking a close-up clinical picture. Based on normalization standards within the image, (black, white and a shade tab) ClearMatch analyses and maps those images for shade, translucency and value. The dentist takes the patient's picture and easily emails the image to the lab for processing.

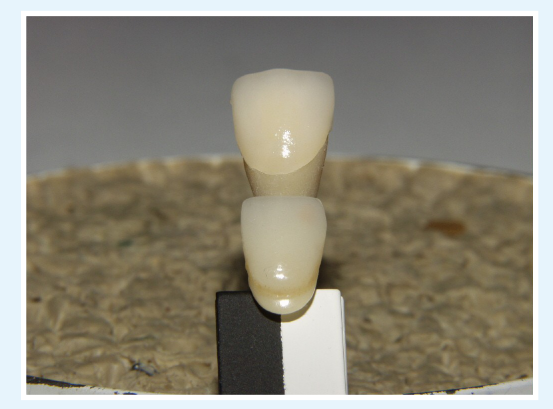

Our lab is able to verify shade and value before the restoration is delivered to the dental practice. Shades can be processed in Vita Classic or Vita 3D Master which has the value built into the dentin shade. Other shade standards are also available within the software.

ClearMatch® is a registered trademark of the Clarity Dental Corporation

ClearMatch® is protected by US patents 6,190,170 6,328,567 6,331,113 6,793,489 and under license patent 5,177,694

Beauty, Strength, Precision and Shade Accuracy is the perfect fit.

# **PDS Dental Laboratory**

**Leeds** Uppermoor Works Uppermoor Pudsey Leeds LS28 7EX **Tel: 01132 393675**

**Newcastle** Amy House 61 Blandford Square Newcastle Upon Tyne NE1 4HZ **Phone: 0191 2324844**

**www.pdsdental.co.uk**

## PDS Dental Laboratory

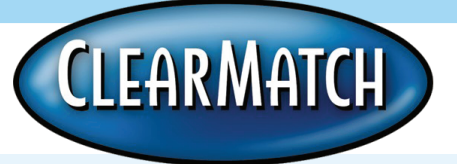

## Shade Analysis And Lab **Communication**

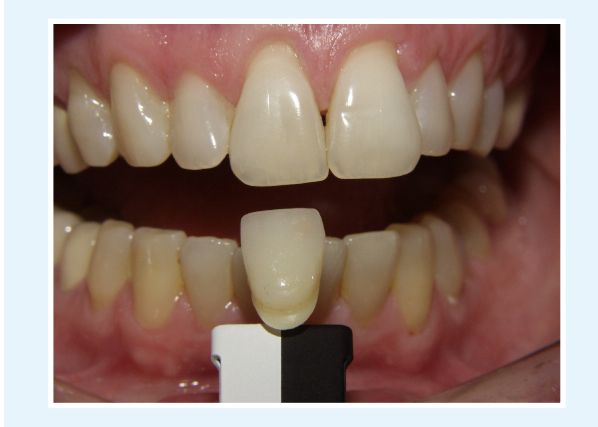

Increase profitability for both dentist and laboratory

www.pdsdental.co.uk

### How Does ClearMatch Work?

ClearMatch® is a software program that uses pictures taken with a digital camera. The digital pictures are then processed on your computer. ClearMatch accomplishes shade matching by a process of normalization. This means comparing an unknown colour (the dentin shade of the teeth) with known reference colours that are seen within the image. The software knows the reference colours and adjusts the image colour to correct for lighting conditions within the room and camera colour characteristics.

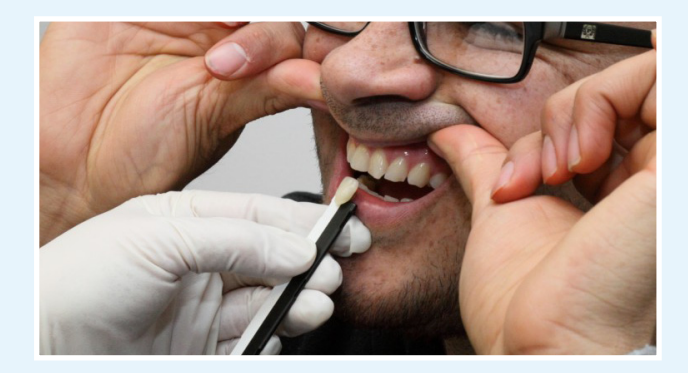

ClearMatch uses three colour references to calibrate and determine the shade. The references are white, black and any shade tab. The shade tab does not

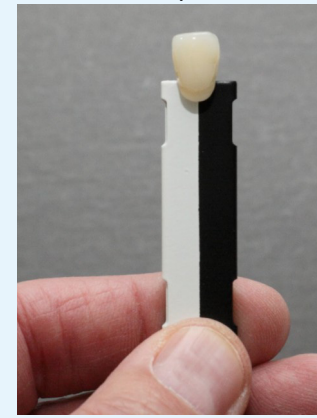

need to match the patient's dentin shade, it is merely in the picture as a reference. To be assured you do not forget the colour of shade tab used, you can utilize a Vita A2 in all of your pictures. ClearMatch is standardized to a proprietary Black and White Reference and is supplied by ClearMatch.

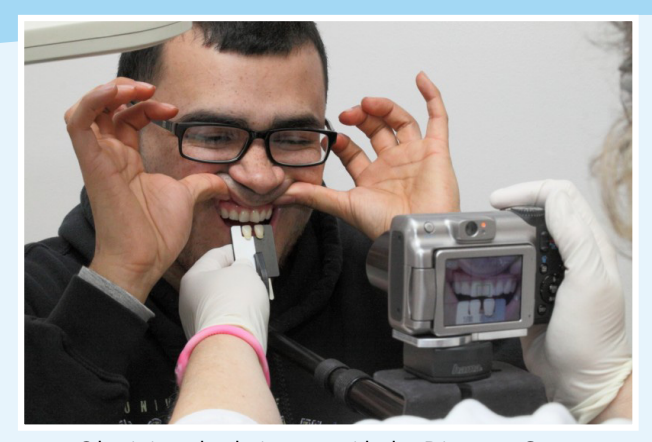

Obtaining shade is easy with the Distance Gauge.

#### It's Unique

Knowing how busy and hectic dental practices and laboratories can be, ClearMatch was designed to be very easy to use and offers the user twelve industry shade guides from which to choose. These shade guides encompass materials for indirect and direct restorations, as well as demonstrating bleaching success to patients. Because of the open architecture in ClearMatch, your custom shades can be added to the program (call for details). This is a feature no other system has. Since ClearMatch is a software only product, there is no proprietary hardware associated with the system so there is no risk of hardware failing or becoming obsolete.

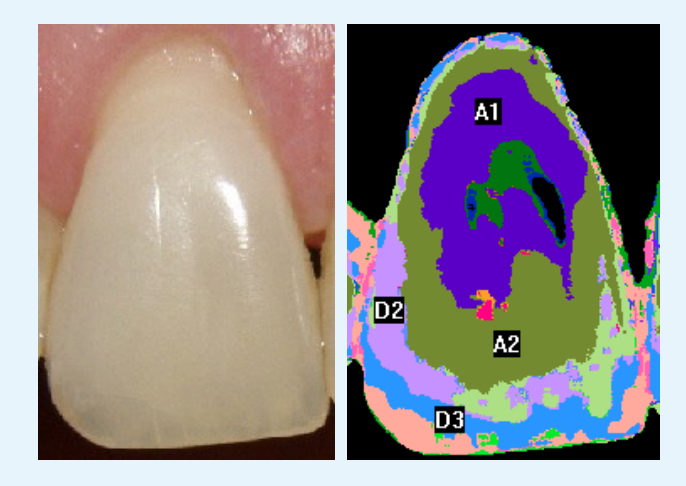

#### **The Technique**

The Black and White reference supplied by your dental laboratory or ClearMatch, along with a shade tab of the standard you prefer to use, is held in your hand. An optional Distance Gauge is available at an additional cost.

Place shade tab with Black and White reference directly under the tooth to be matched. The incisal edge is always pointed upward even if you are shooting the lower teeth. If the tooth is too posterior, choose a tooth that is more anterior that appears to be the same shade. Slant the Black and White standard toward the patient so the flash's reflection is on the gingival third of the shade tab. There should be no flash reflection in the middle of the shade tab.

**2**

Use your digital camera to take the pictures. Take three pictures as one picture will usually be better than the other two. Also, take pictures prior to prep so the teeth are hydrated. **3**

Email the pictures to your lab or import the pictures into the software. **4**

Follow the software instructions to set white, black, and shade reference. **5**

Display or print your original pictures along with shade maps. Also displayed is translucency and value.